## **Creating a thumbnail gallery**

Images look very effective when included within Confluence. Confluence allows you to easily display images as thumbnails, i.e. miniature images. .

## **Including single images and displaying them as thumbnails**

When you insert an image onto a page, you can choose to display it as a thumbnail.

Once the image has been inserted, here is what the Wiki Markup looks like:

!wikipatterns.png|thumbnail!

... and here is what the thumbnail image looks like:

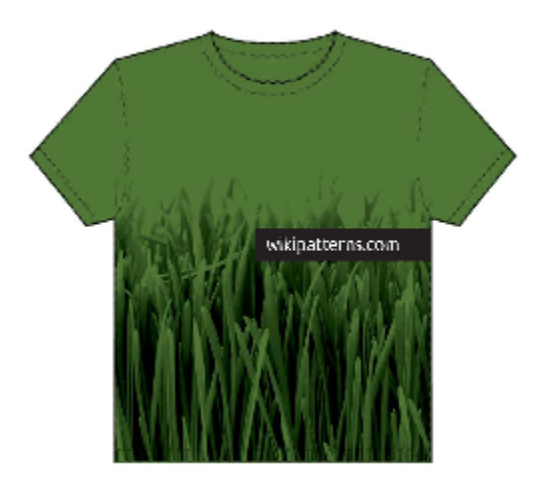

The thumbnail displays a smaller version than would otherwise be presented if we showed the whole image. Try clicking the image to see the full size.

## **Using the 'gallery' macro**

The Confluence 'gallery' macro allows you to display a gallery of thumbnails. It is very simple to use and automatically presents all images attached to a page, in a tabular format. For example, this code:

```
{gallery:title=Atlassian T-shirts}
{gallery}
```
gives this:

**Atlassian T-shirts**

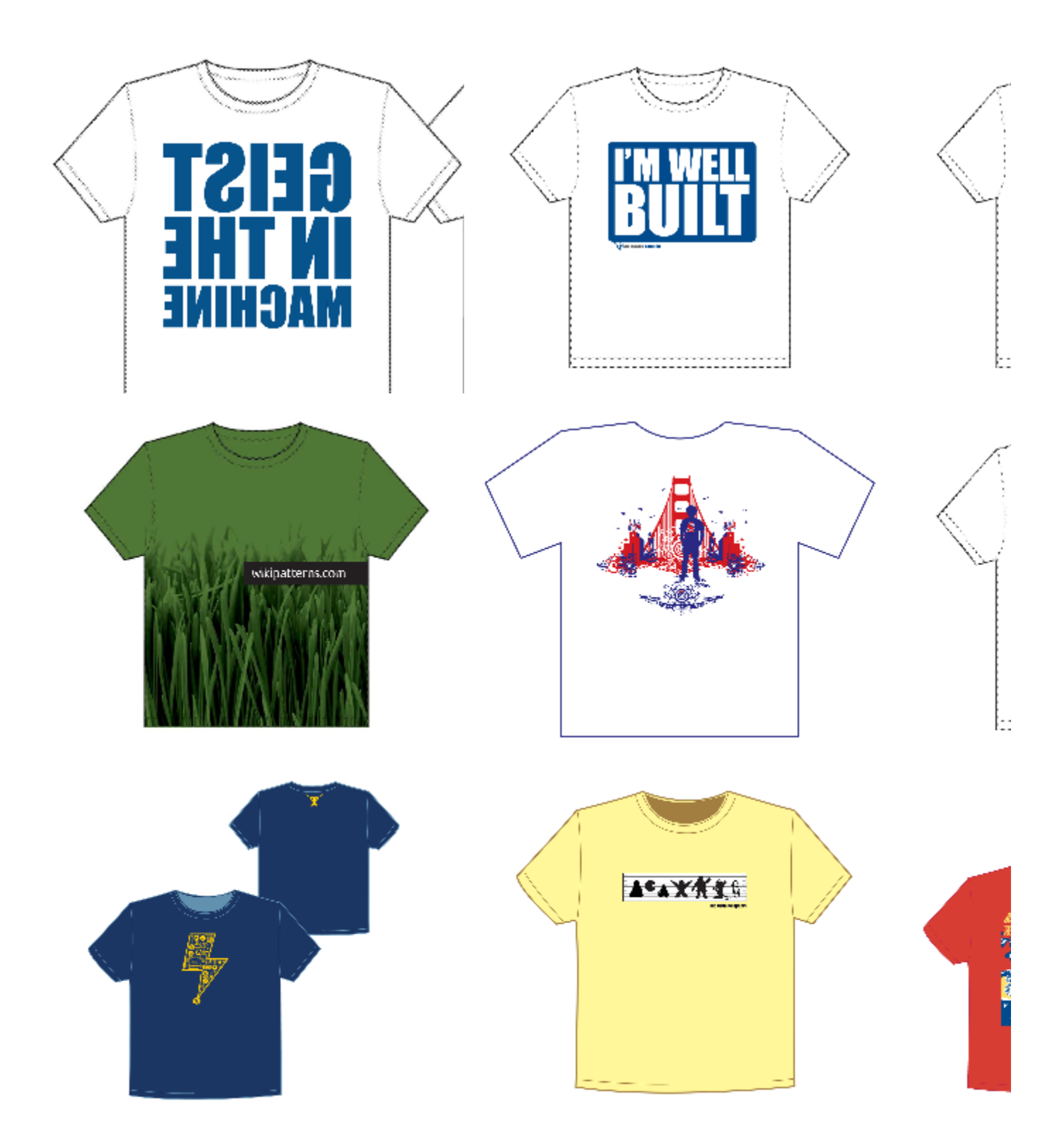

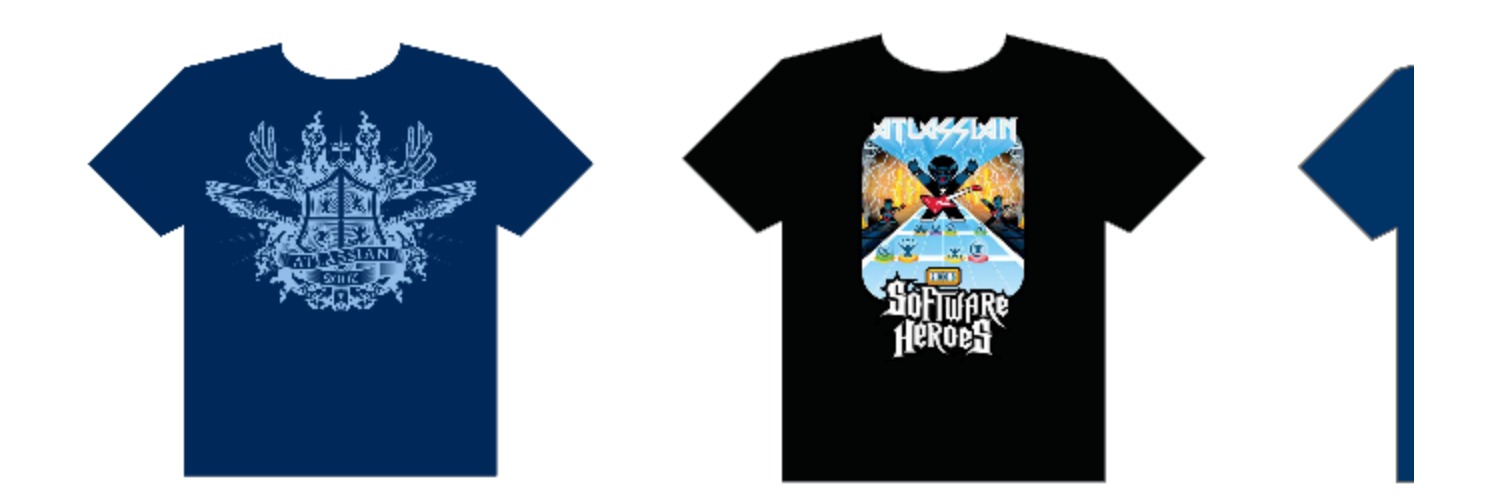

 Try clicking one of the images above. It will open a slide show where you can browse through the pictures.

You can read more about the 'gallery' macro in the [documentation](http://confluence.atlassian.com/x/qiAC).